## **Fallo de inyección de CC**

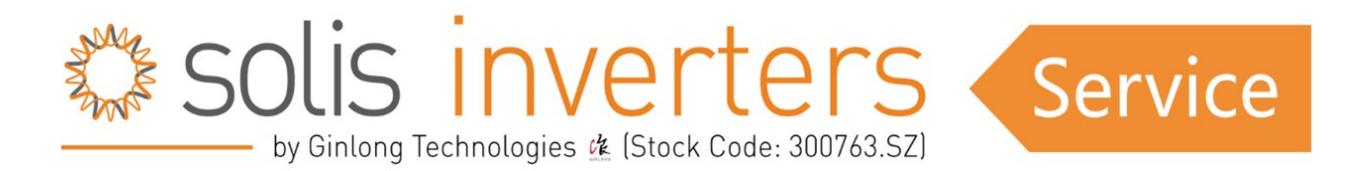

## **Fallo de inyección de CC**

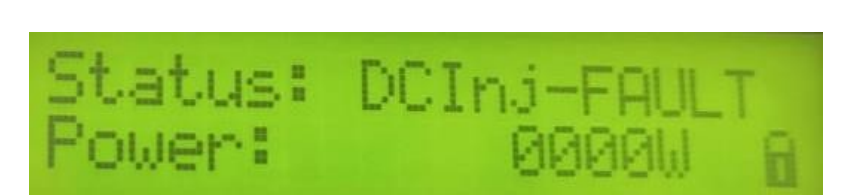

1. Desconecte la conexión de CA y CC, reinicie el inversor después de 1 hora y compruebe si funciona.

2. Por favor, vaya al menú Advanced settings- Special settings - IgADCheckPRO Set – y desconecte esa configuración. Si el inversor trabaja de manera normal, déjelo.

3. Si el inversor no funciona con normalidad, compruebe los puntos que se mencionan a continuación.

4. Compruebe el VOC de todas las cadenas fotovoltaicas (la tensión debe comprobarse desde el extremo del conector después de desconectar la cadena del inversor).

5. Utilice un multímetro para comprobar las tensiones entre PV+ y tierra, PV- y tierra de todas las cadenas fotovoltaicas. Los valores deben estar entre el 5% y el 95% de la V de un módulo FV individual. Si la tensión se mantiene por encima del VOC del módulo individual o si, en condición decreciente, ésta aumenta, significa que hay algún fallo en esa cadena..

6. Si el sistema es trifásico compruebe la tensión de CA de fase a fase, de fase a neutro y de neutro a tierra. Compruebe siempre la lectura desde el extremo del prensaestopas de CA del inversor.

7. Si el sistema es monofásico compruebe la tensión del lado de CA: fase a neutro, fase a tierra y neutro a tierra. Compruebe siempre la lectura del extremo del prensaestopas de CA del inversor.

8. Realice una lectura completa del menú de información, como DC1, DC2, DC3, DC4, VA, VB, VC o VGrid, Status (error) y Energía total.

9. Lea el menú en Advanced information: mensajes de alarma, versión, mensajes de funcionamiento, mensajes de advertencia.

10. Tome una foto de la caja de distribución de CA y CC, del número de serie del inversor que está pegado en el cuerpo del inversor y una foto de la instalación completa del inversor.Descargue el inversor después de desconectar la CA y la CC durante 30min.